# **Configuration Assistant**

- [What is a Target?](#page-0-0)
- $\bullet$ **[Bandwidth](#page-0-1)** 
	- [Search for Devices](#page-0-2)
		- [Verify settings](#page-0-3)
	- [Finalise](#page-1-0)

Λ

- [Connection Quality](#page-1-1)
- $\bullet$ [Can't find your device?](#page-2-0)

The Configuration Assistant walks you through adding a new Target or editing an existing one.

#### **Having trouble monitoring your device(s)?**

If you're having trouble, have a look at the [Monitoring & Compatibility](http://support.peakhourapp.com:8090/pages/viewpage.action?pageId=5603382) FAQs.

#### <span id="page-0-0"></span>What is a Target?

- A Target is either a [Bandwidth Monitor](http://support.peakhourapp.com:8090/display/P4D/Bandwidth+Monitor) or a [Connection Quality Monitor](http://support.peakhourapp.com:8090/display/P4D/Connection+Quality+Monitor). [Bandwidth Monitors](http://support.peakhourapp.com:8090/display/P4D/Bandwidth+Monitor) monitor the network through (upload and
	- download) of a device or interface. [Connection Quality](http://support.peakhourapp.com:8090/display/P4D/Connection+Quality+Monitor) monitors the latency to a hop or specific
	- host on the Internet, allowing you to see the latency between you and that endpoint.
- You can configure and monitor as many Targets as you wish.

## <span id="page-0-1"></span>Bandwidth

#### <span id="page-0-2"></span>Search for Devices

**O** Bandwidth Monitors the throughput (upload and download speed) of a network<br>device or interface. The device must support either UPnP or SNMP in order to be monitored. Connection Quality ses 'ping' to monitor the quality of your connection, eithe automatically or by specifying a particular IP address to monitor

Cancel

**Choose Monitor Type** 

and download speeds) and Connection Quality.

There are two different ways PeakHour can monitor your network: Bandwidth (upload

For most setups, we recommend monitoring the bandwidth of your Internet router and the connection quality of your Internet connection. If you're unsure, choose File > First<br>Time Setup to run the guided setup assistant.  $\overline{C}$ 

Previous

Next

**Search For Devices** Search for PeakHour will automatically look for compatible UPnP devices and optionally, Devices can scan your local network for SNMP devices. in the If you're stuck, be sure to check out our Configuration Assistant Guide. Configura Scan for SNMP devices tion Enabling this option will start a scan of your local network for SNMP-enabled devices.<br>Be careful with this option on corporate networks as it could appear suspicious. Assistant makes it UPnP Verizon FIOS-G1100  $0.0$  KB/s  $\uparrow$ <br>0.0 KB/s  $\downarrow$ as easy as **UPRE** FreeBSD router possible i. 16.0 KB/s J to find SNMP **O** localhost 0 interfaces no description) compatibl e **SNMP** 10 interfaces devices on your **SNMP**  $\bullet$ 8 interfaces network. Scanning for SNMP devices... 40 / 255 devices 192.168.1.1 - 192.168.1.254 PeakHour Add SNMP Device ... Cancel Previous Next will automatic

[UPnP-](http://support.peakhourapp.com:8090/display/WIKI3/UPnP)enabled routers that are found. If your router does not show up, check your router to ensure [UPnP](http://support.peakhourapp.com:8090/display/P4W/UPnP) or "Universal Plug and Play" is enabled. If you're still having trouble, see our [UPnP Troubleshooting](http://support.peakhourapp.com:8090/display/WIKI3/UPnP+Troubleshooting) guide.

[SNMP](http://support.peakhourapp.com:8090/display/WIKI3/SNMP) devices do not automatically advertise their presence. To add an SNMP device, you can either enter it's name or IP address manually via the **[Add](http://support.peakhourapp.com:8090/display/P4D/Adding+an+SNMP+Device)  [SNMP Device...](http://support.peakhourapp.com:8090/display/P4D/Adding+an+SNMP+Device)** button or you can use the **Scan for SNMP Devices** option to actively search your network.

For detailed instructions on how to add an SNMP device, [click here.](http://support.peakhourapp.com:8090/display/P4D/Adding+an+SNMP+Device)

#### <span id="page-0-3"></span>Verify settings

The Validation screen analyses the configuration and attempts to show a real-time view of bandwidth throughput.

The following describes the what the analysis means:

ally show

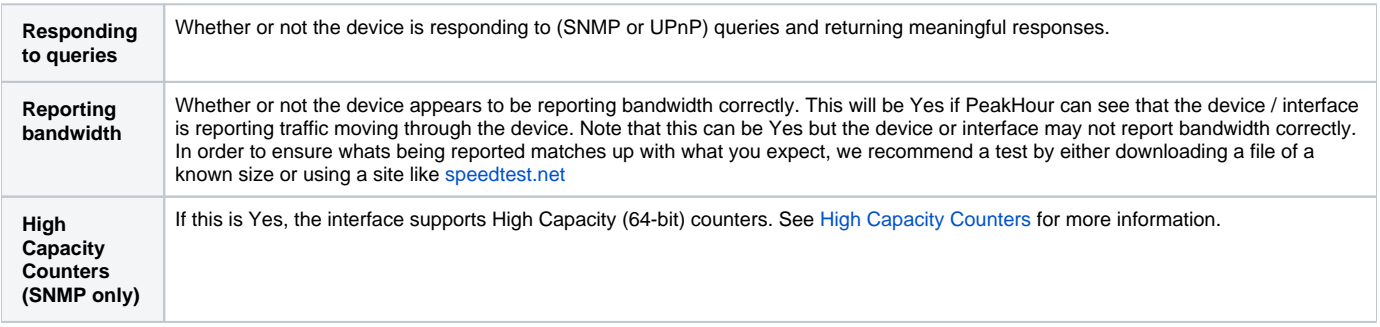

If the graph appears to be showing throughput as you'd expect, click **Next**.

### <span id="page-1-0"></span>Finalise

The last screen in the Configuration Assistant lets you set a few important parameters:

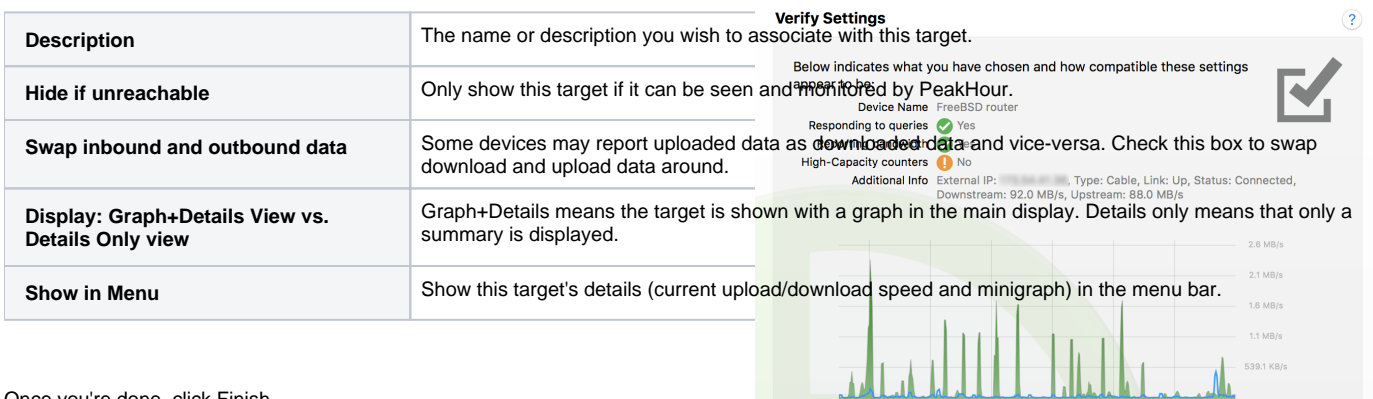

Cancel

Previous

Next

Once you're done, click Finish.

You should now see PeakHour running the menu bar, showing upload and download bandwidth:

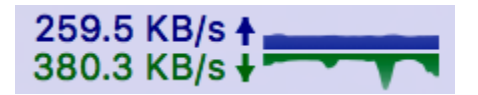

Click on it to open the main PeakHour window and see a detailed real-time graph:

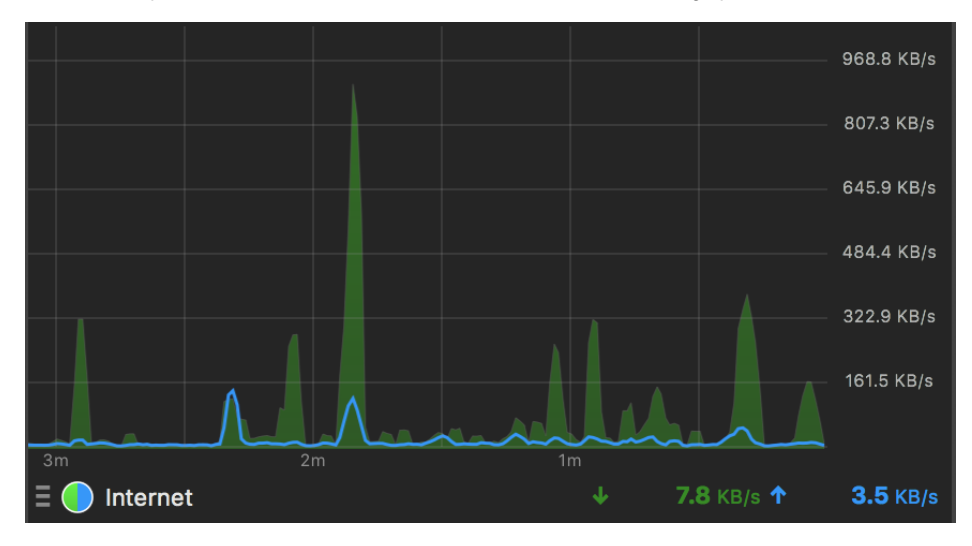

<span id="page-1-1"></span>⊙ **Didn't find any UPnP or SNMP-compatible devices?**

Check out our FAQ on how to enable SNMP on [Macs, Windows and Linux PCs.](http://support.peakhourapp.com:8090/pages/viewpage.action?pageId=3506239)

#### Connection Quality

Connection Quality monitoring allows you to monitor the quality or latency of your Internet connection or to a specific site on the Internet (e.g. NetFlix).

Adding a new Connection Quality monitor allows you to choose which point on the Internet to monitor. You can set up multiple Connection Quality monitors to monitor different points on the Internet (e.g. NetFlix or your VPN connection to work).

## **Connection Quality**

at to m

A Connection Quality monitor will 'ping' another host and measure the response time. Use this to monitor how well the connection is performing. A saturated or heavily congested connection will have a high ping and this will result in sluggish loading of pages, high pings in games and choppy audio / video.

 $\overline{?}$ 

く・・・ゝ

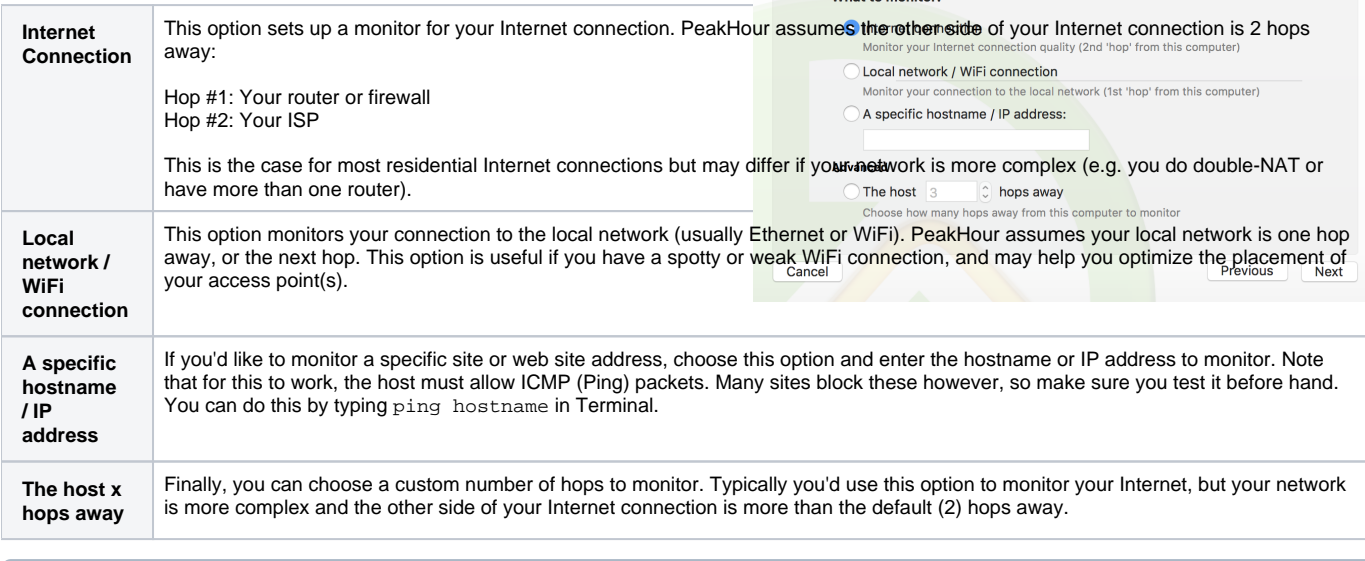

To monitor a specific site, host or IP address, that site must allow ICMP (or 'ping') packets to reach it. If the site blocks ping, you will not be able to monitor it. To test the site first, type ping hostname in Terminal.

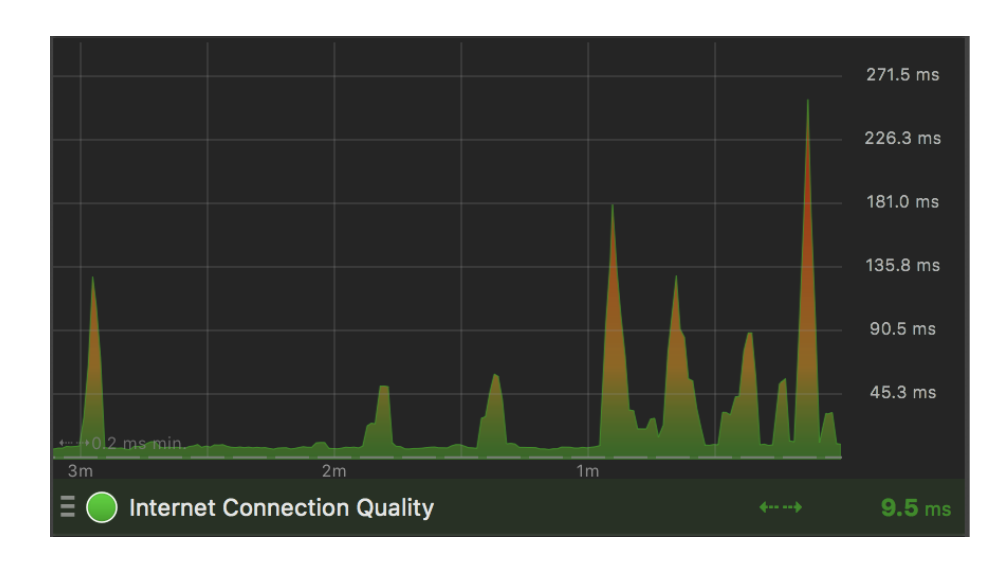

#### <span id="page-2-0"></span>Can't find your device?

- **[Bandwidth Monitoring FAQ](http://support.peakhourapp.com:8090/display/P4W/Bandwidth+Monitoring+FAQ)**
- [Can PeakHour monitor the usage of individual computers / devices?](http://support.peakhourapp.com:8090/pages/viewpage.action?pageId=5603384)
- [I'd like to monitor my Mac/PC/Linux devices. How can I enable them?](http://support.peakhourapp.com:8090/pages/viewpage.action?pageId=5603385)
- [Can PeakHour monitor the usage of individual computers / devices?](http://support.peakhourapp.com:8090/pages/viewpage.action?pageId=5603384)

⓪

➀